## ISTRUZIONI PER L'ACCESSO AL PORTALE WWW.ITALIACORI.IT

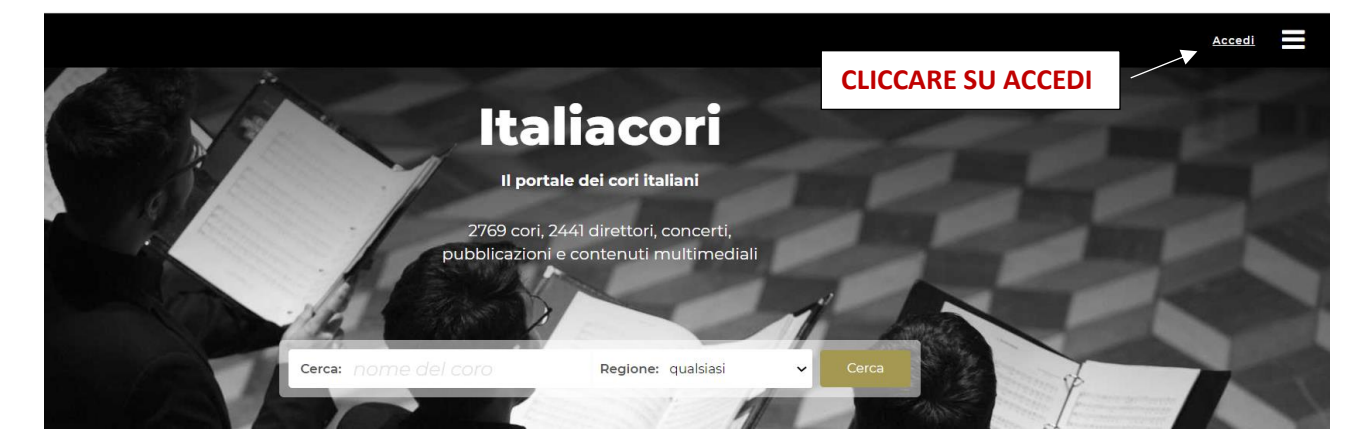

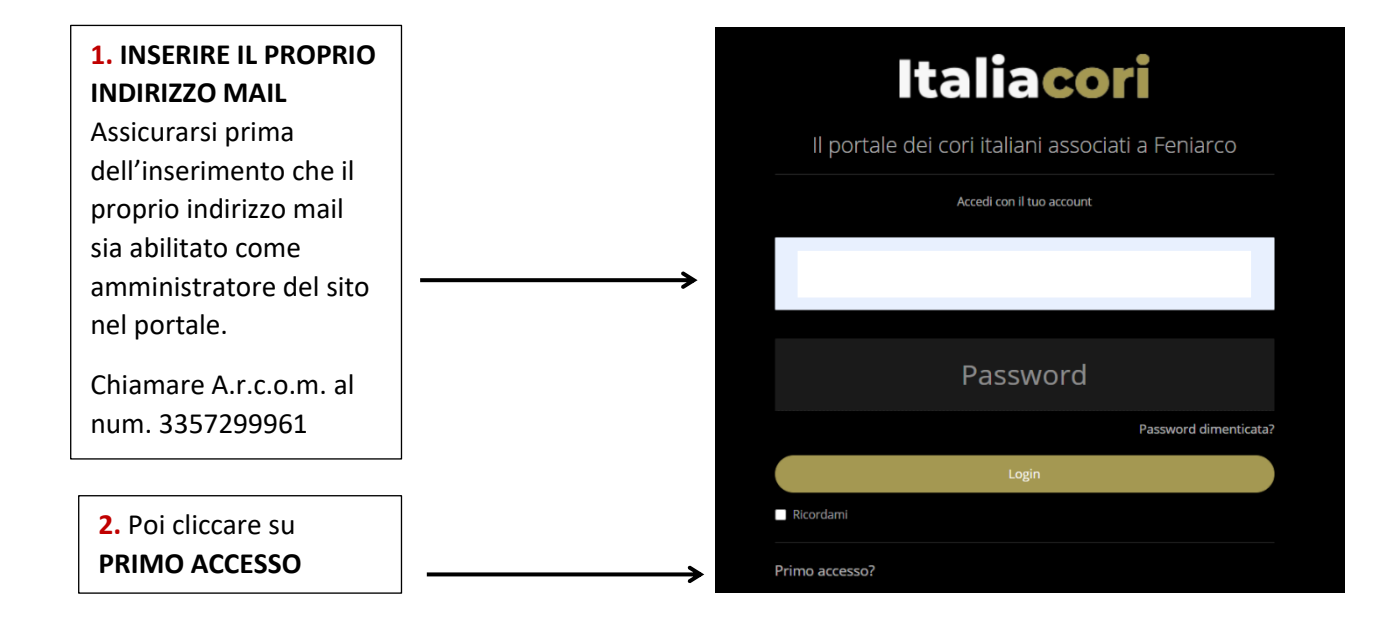

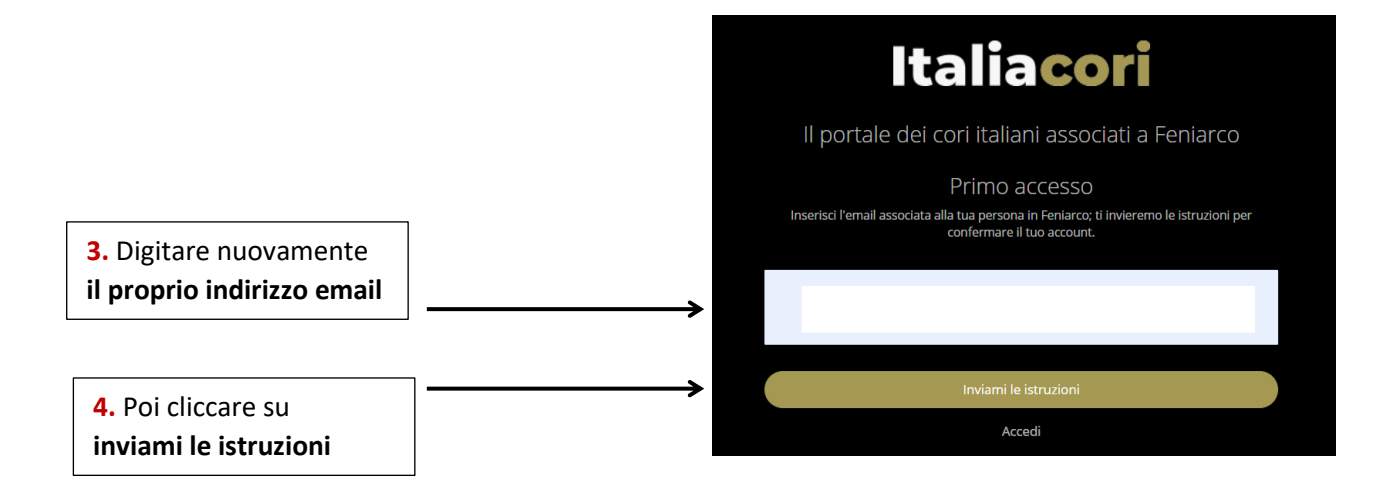

Confermare la mail inviata automaticamente dal sistema, quindi accedere di nuovo come al punto **1**, immettendo una password di vostra scelta quindi premere il tasto **"login"** Se le credenziali erano già stati inviate premere **"password dimenticata**" quindi digitare il vostro indirizzo email e premere il pulsante **"inviami istruzioni per il reset"**